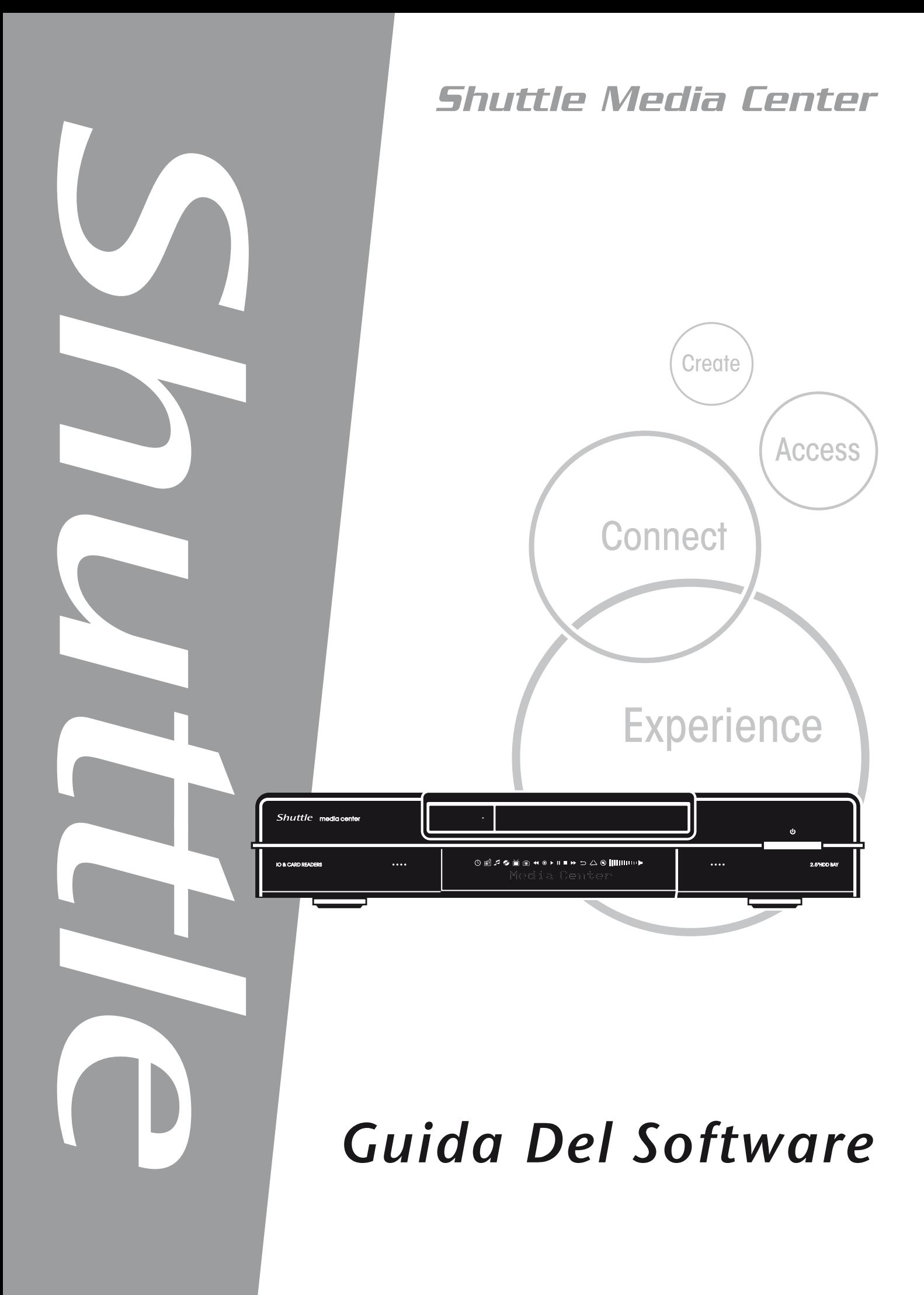

## Shuttle®

Guida Software Hub Digitale Shuttle

### **Diritti d'autore**

Copyright 2006 by Shuttle® Inc. Tutti i diritti riservati.

Nessuna parte di questa pubblicazione può essere riprodotta, trascritta, salvata in un sistema di archiviazione o tradotta in altra lingua o linguaggio per computer, oppure trasmessa in qualsiasi forma o con qualsiasi mezzo, elettronico, meccanico, magnetico, ottico, chimico, a mezzo fotocopia, manualmente o altro, senza previa autorizzazione scritta di Shuttle® Inc.

#### **Limitazione delle responsabilità**

In nessun caso Shuttle® Inc. è responsabile danni accidentali o conseguenti provocati dalle prestazioni o uso di questo prodotto. Questa azienda non è responsabile né fa alcuna garanzia riguardo ai contenuti di questo manuale.

Le informazioni di questo manuale sono state controllate attentamente; tuttavia non è data alcuna garanzia riguardo la correttezza dei contenuti. Allo scopo di continuare a migliorare il prodotto, questa azienda si riserva il diritto di rivedere il manuale o apportare modifiche alle specifiche del prodotto qui descritto in qualsiasi momento senza preavviso e senza l'obbligo di notificare alcuno di tali revisioni o modifiche. Le informazioni contenute in questo manuale sono fornite per l'uso generico da parte dei clienti.

Questo prodotto è conforme alla Parte 15 delle Norme FCC, l'uso è soggetto alle seguenti due condizioni:

- 1. Questo dispositivo non può provocare interferenze dannose.
- 2. Questo dispositivo deve accettare tutte le interferenze ricevute, incluse le interferenze che possono provocare operazioni indesiderate.

### **Marchi registrati**

Shuttle è un marchio registrato della Shuttle Inc.

Intel e Pentium sono marchi registrati della Intel Corporation.

PS/2 è un marchio di registrato della IBM Corporation.

AWARD è un marchio di fabbrica registrato di Award Software Inc.

Microsoft e Windows sono marchi registrati della Microsoft Corporation.

#### **Altre dichiarazioni**

Altre marche e nomi dei prodotti sono qui utilizzati solamente a scopo identificativo e possono essere marchi registrati di loro rispettive proprietari.

PAR-MAM200-H001

# **CONTENUTI**

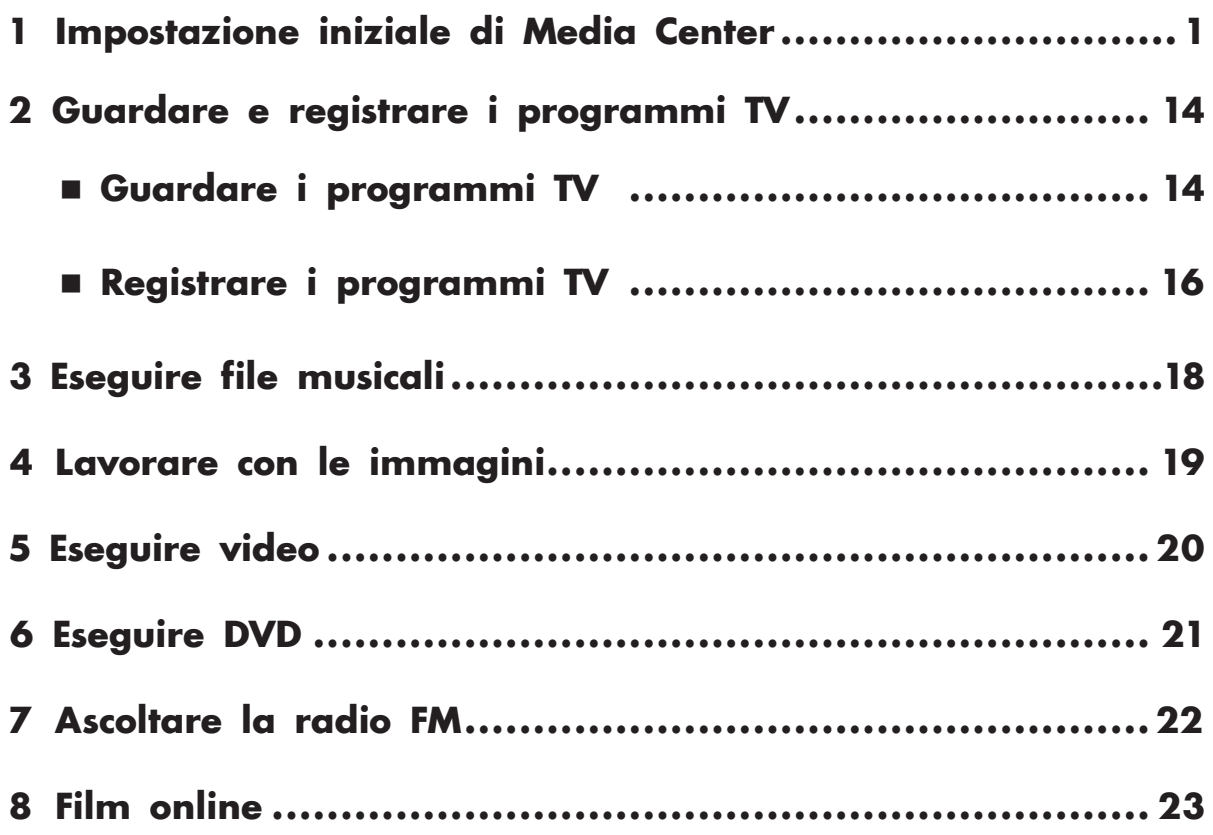

- <span id="page-3-0"></span>(1) Premere il tasto d'avvio di Media Center (49) del telecomando o della tastiera. Si vedrà la procedura guidata d'installazione di Media Center.
- (2) Premere **Avanti**.

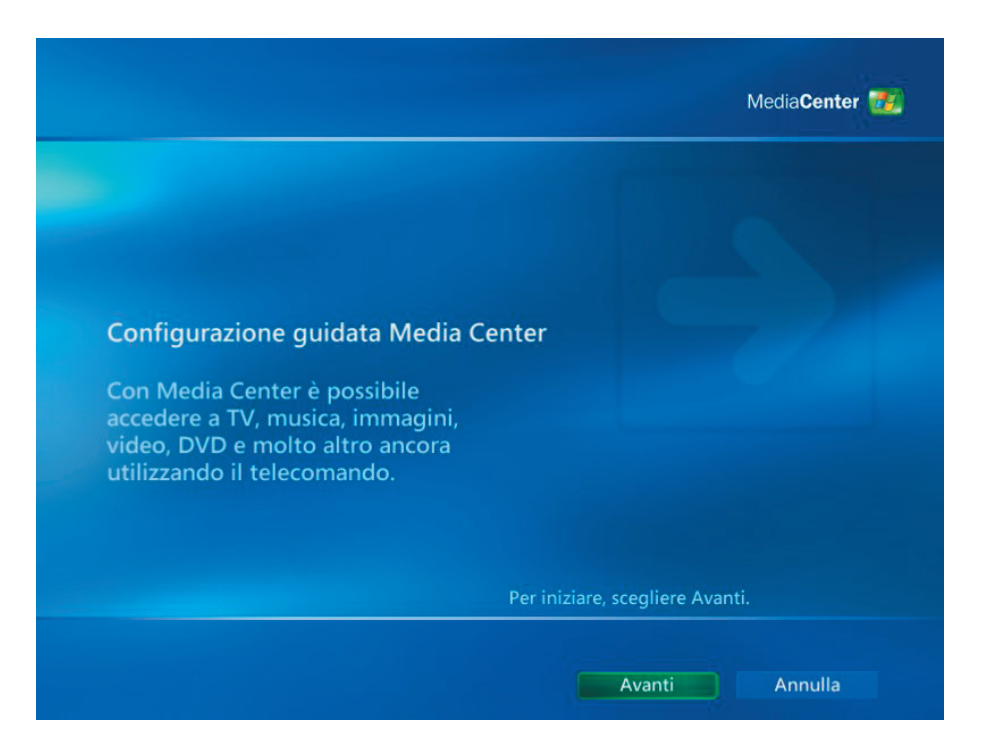

- (1) Devono essere completate 2 sezioni **Configurazione obbligatoria** o **Configurazione facoltativa**.
- (2) Premere **Avanti**.

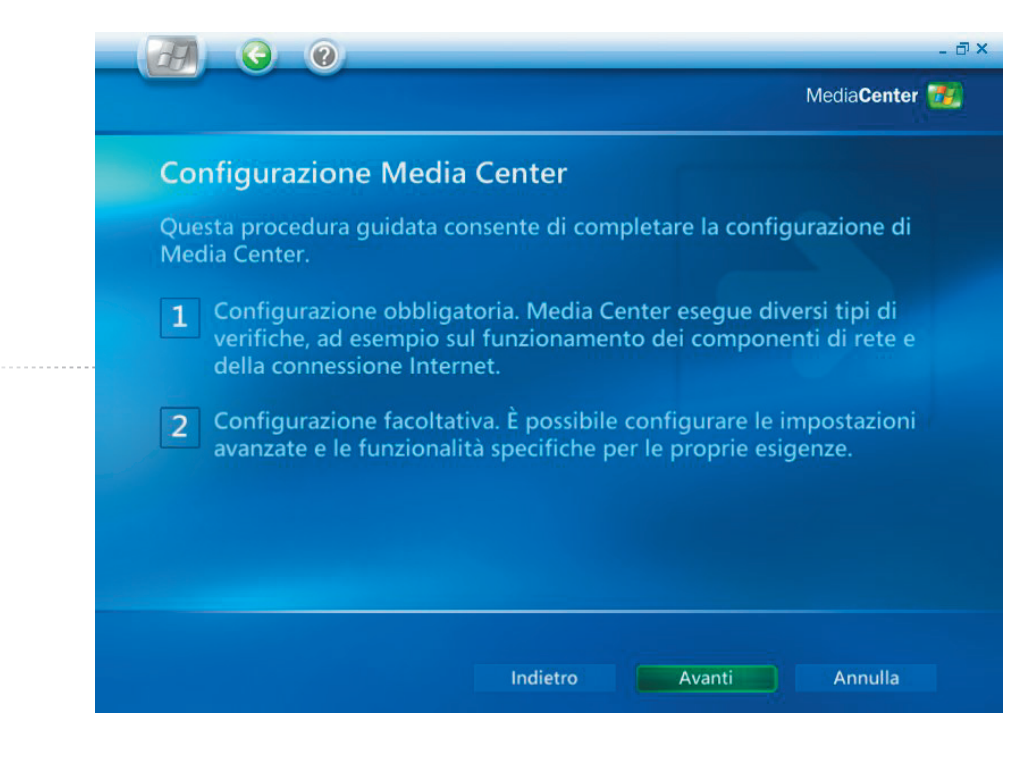

*Installazione iniziale di Media Center [1]*

- (1) Leggere **Contratto sulla privacy di Microsoft Media Center**.
- (2) Premere **Avanti**.

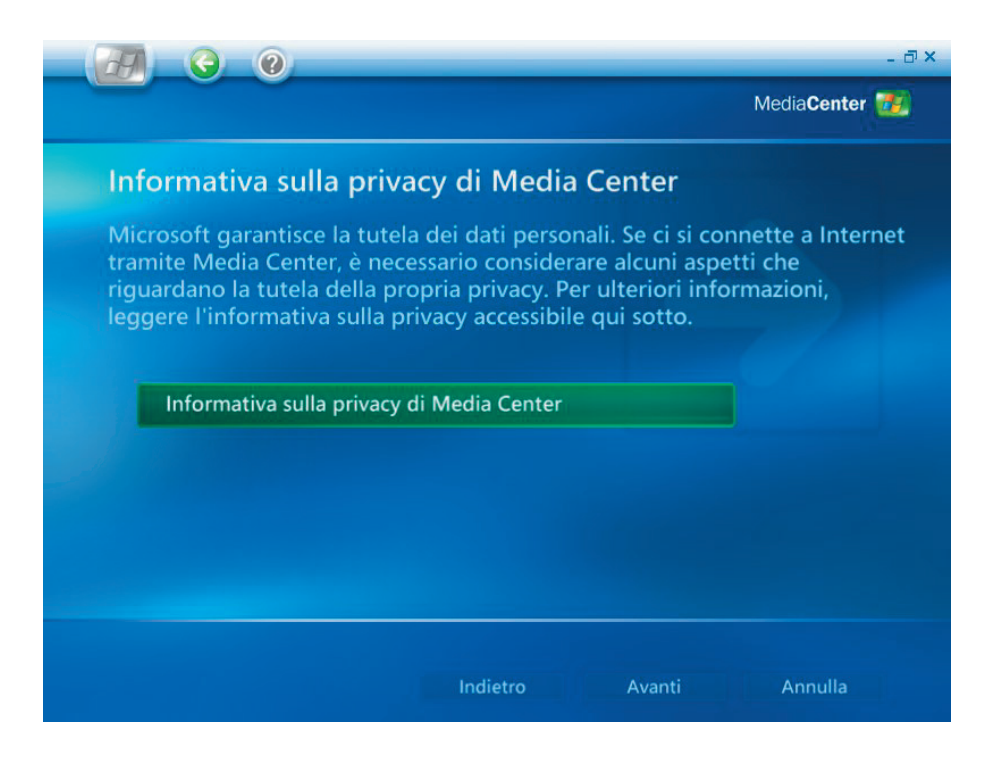

(1) Si può scegliere di iscriversi a **Programma di miglioramento soddisfazione clienti**.

(2) Premere **Avanti**.

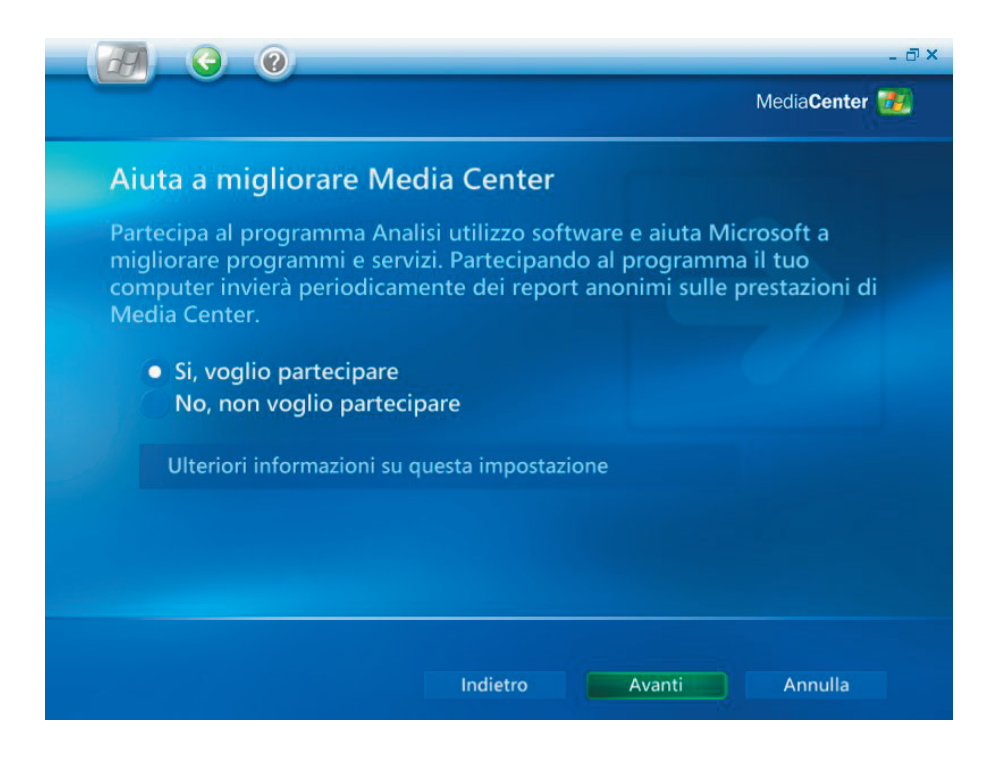

- (1) Si può scegliere che **Media Center** esegua la connessione automatica ad Internet per ottenere le informazioni.
- (2) Premere **Avanti**.

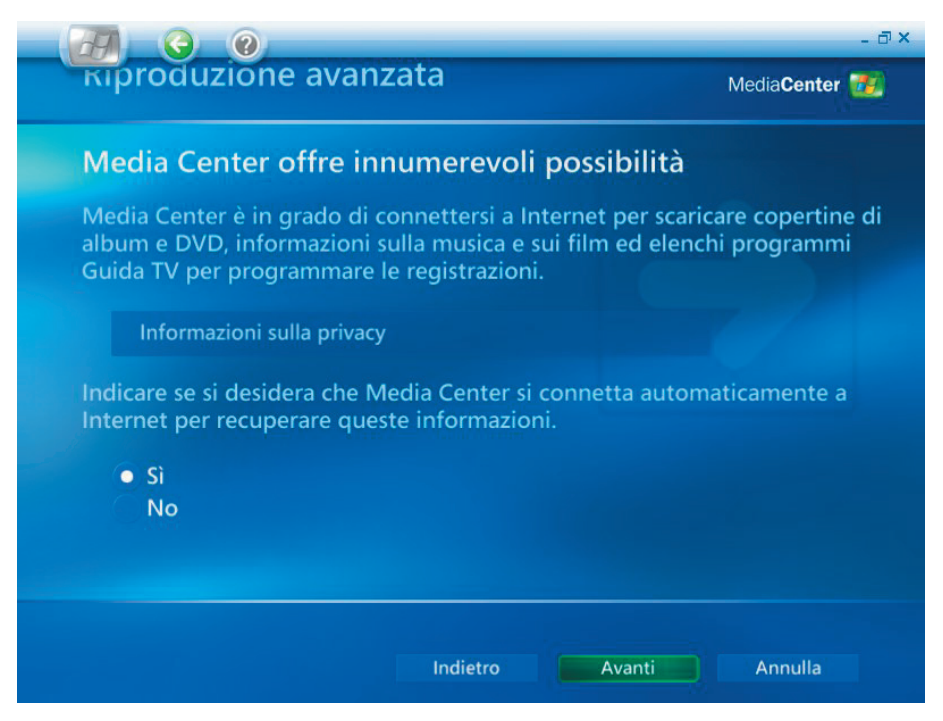

- (1) Shuttle Media Center integra una **WLAN 802.11g.** Scegliere **"Sì"** per accedere a **Installazione guidata rete wireless**.
- (2) Premere **Avanti**.

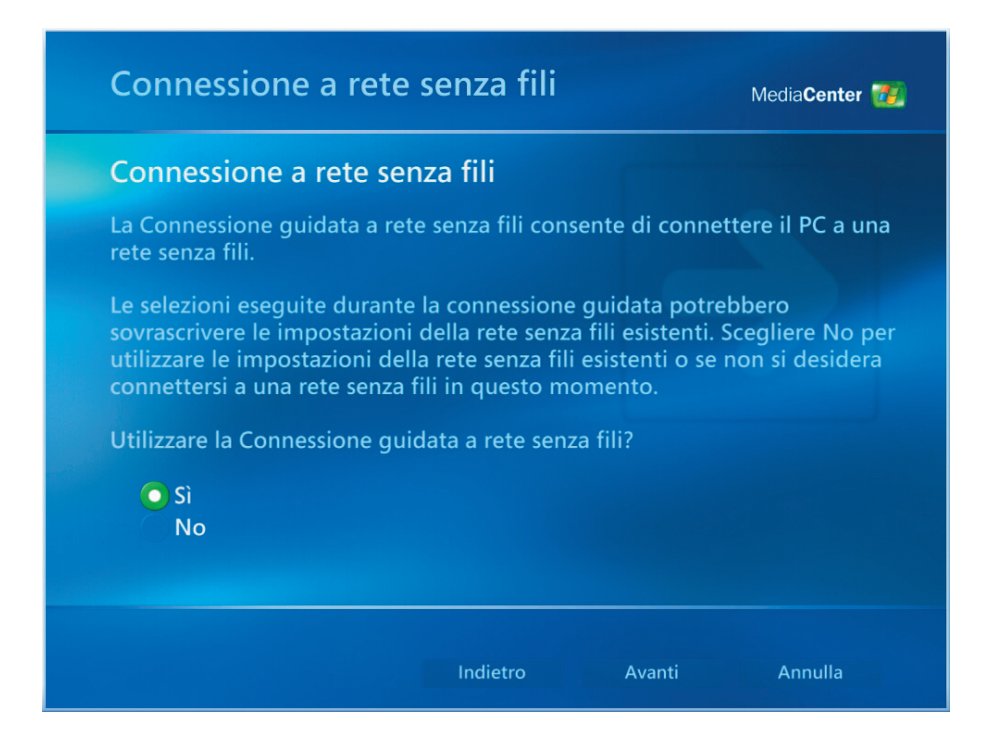

- (1) Selezionare "Inserimento manuale del nome della rete".
- (2) Premere **Avanti**.

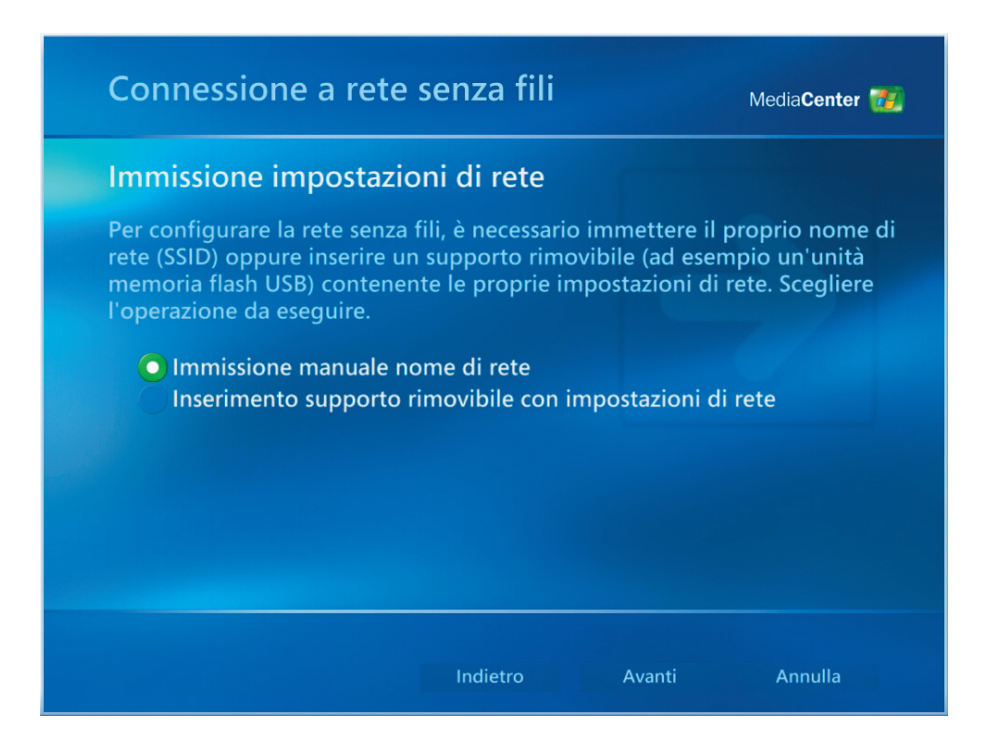

- (1) Selezionare a rete wireles.
- (2) Premere **Avanti**.

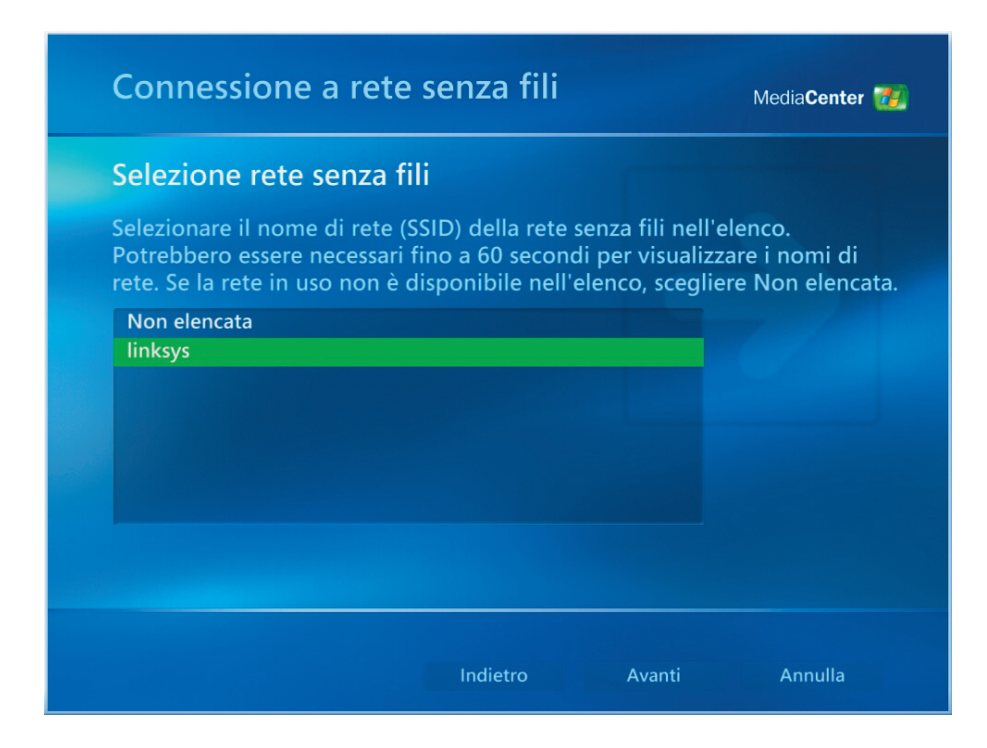

- (1) La rete wireless è stata configurata.
- (2) Fare clic su **Fine** per uscire.

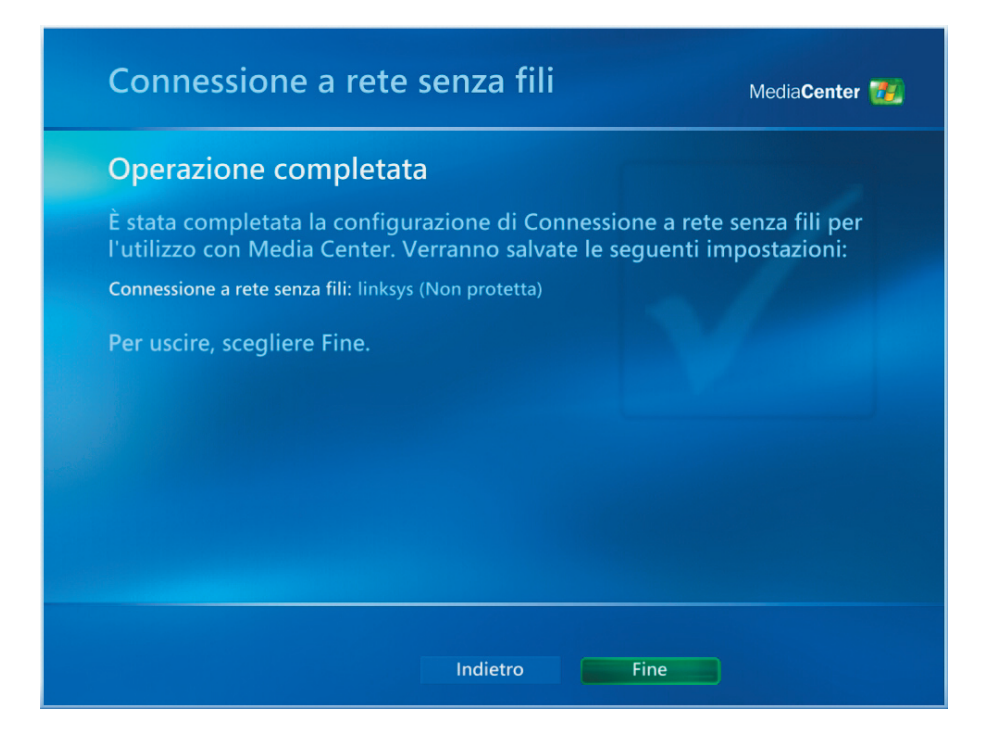

- (1) Se la connessione ad Internet è **"Sempre attiva"** scegliere **"Sì"** .
- (2) Premere **Avanti**.

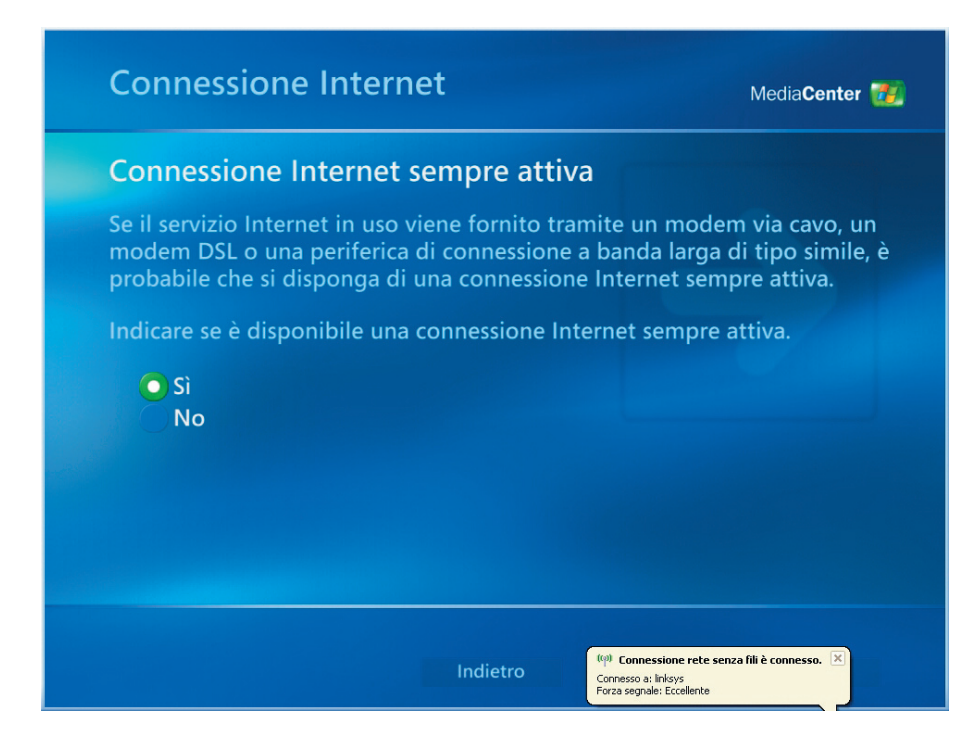

- (1) Selezionare **"Test"** per assicurarsi che la connessione sia a posto.
- (2) Premere **Avanti**.

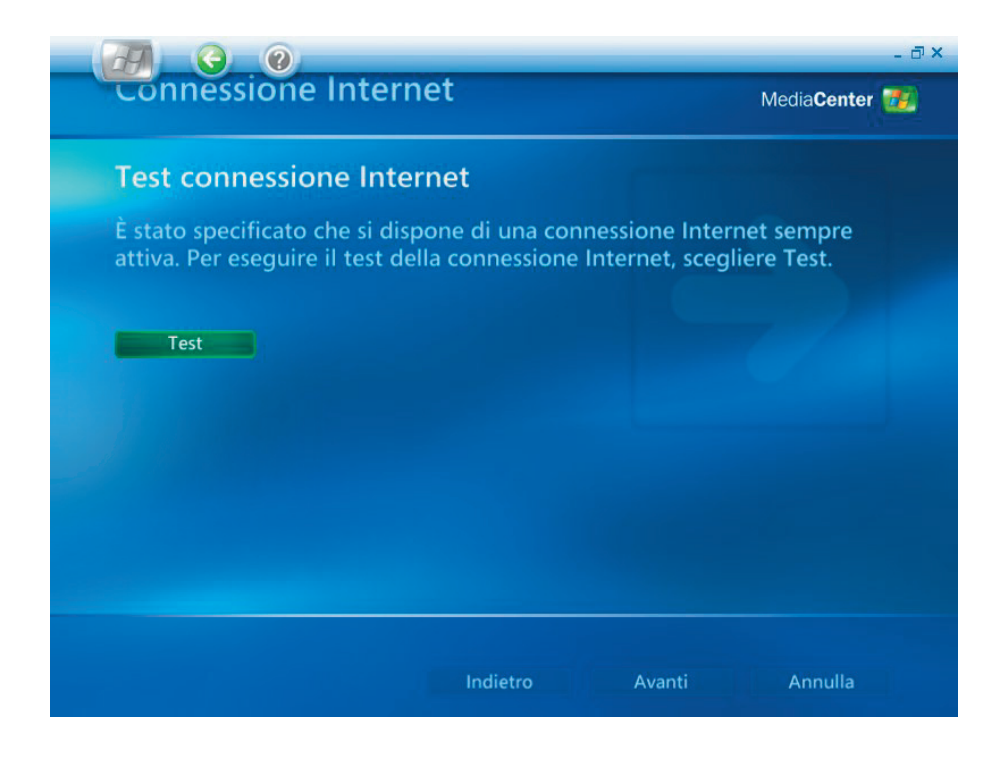

- (1) Selezionare **"Sintonizzatori, segnale TV e Guida TV"** per altre impostazioni.
- (2) Premere **Avanti**.

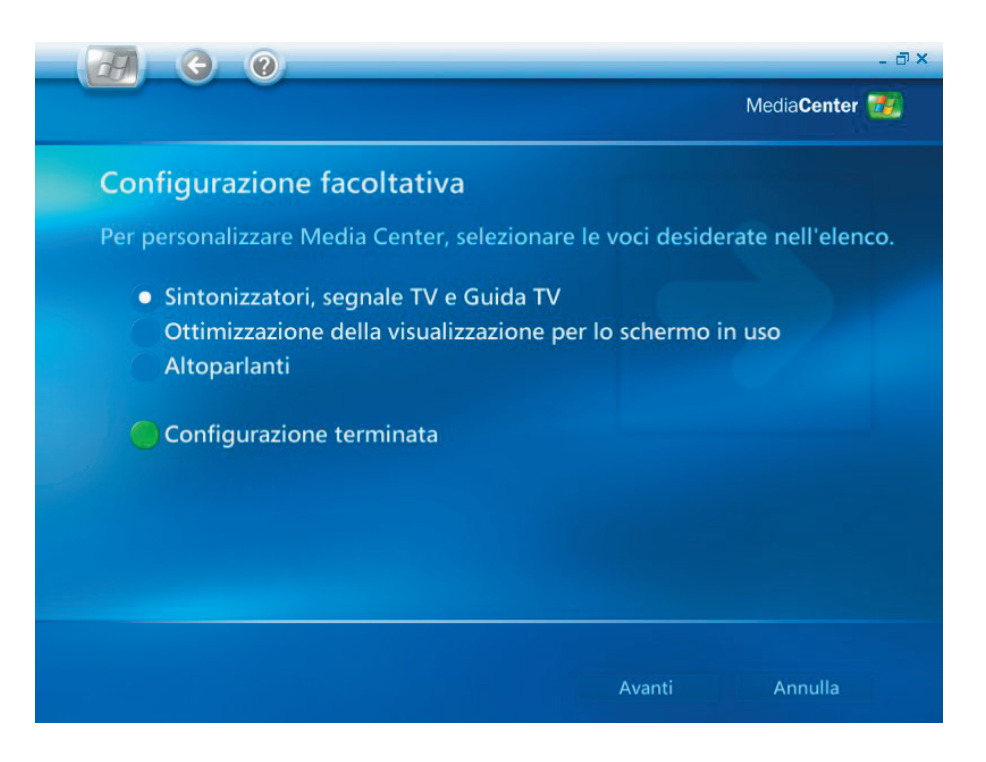

- (1) Selezionare" No, consenti selezione di un paese diverso" in caso che la regione selezionata non sia la corretta.
- (2) Premere **Avanti**.

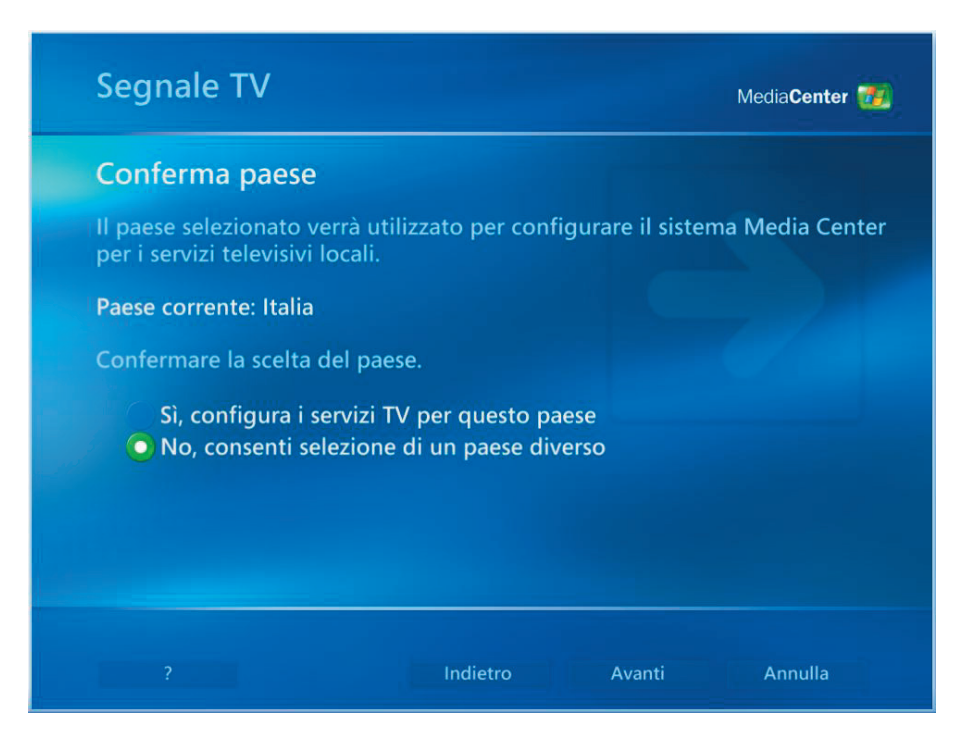

- (1) Selezionare la zona appropriata per i servizi TV locali.
- (2) Premere **Avanti**.

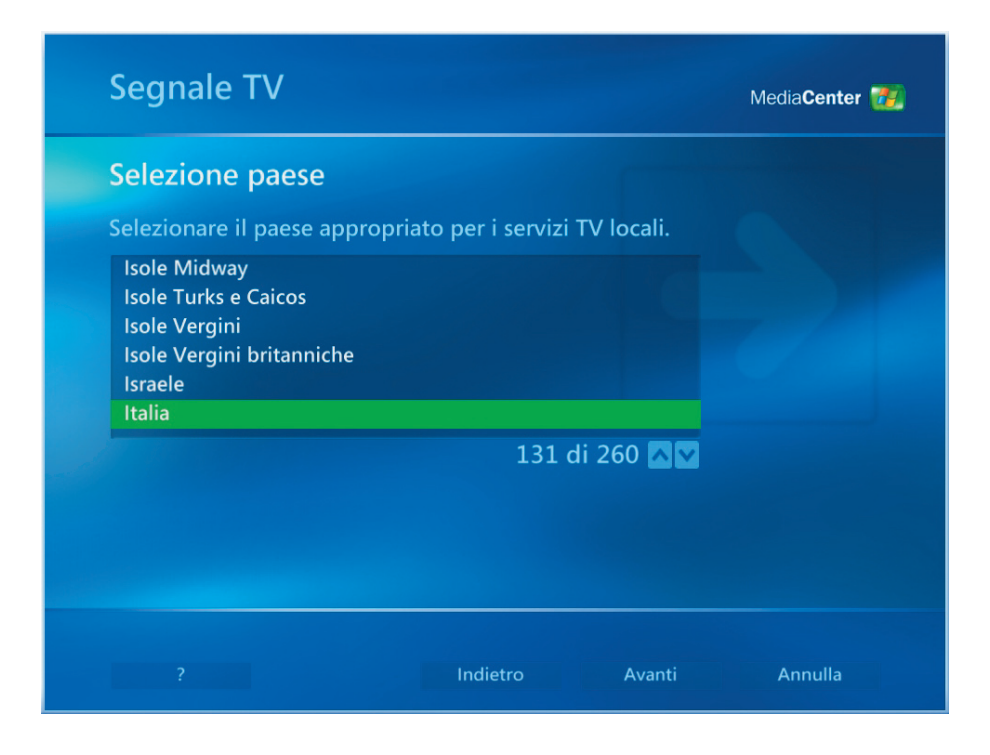

*Installazione iniziale di Media Center [7]*

- (1) Selezionare **"Configurazione manuale segnale TV"**.
- (2) Premere **Avanti**.

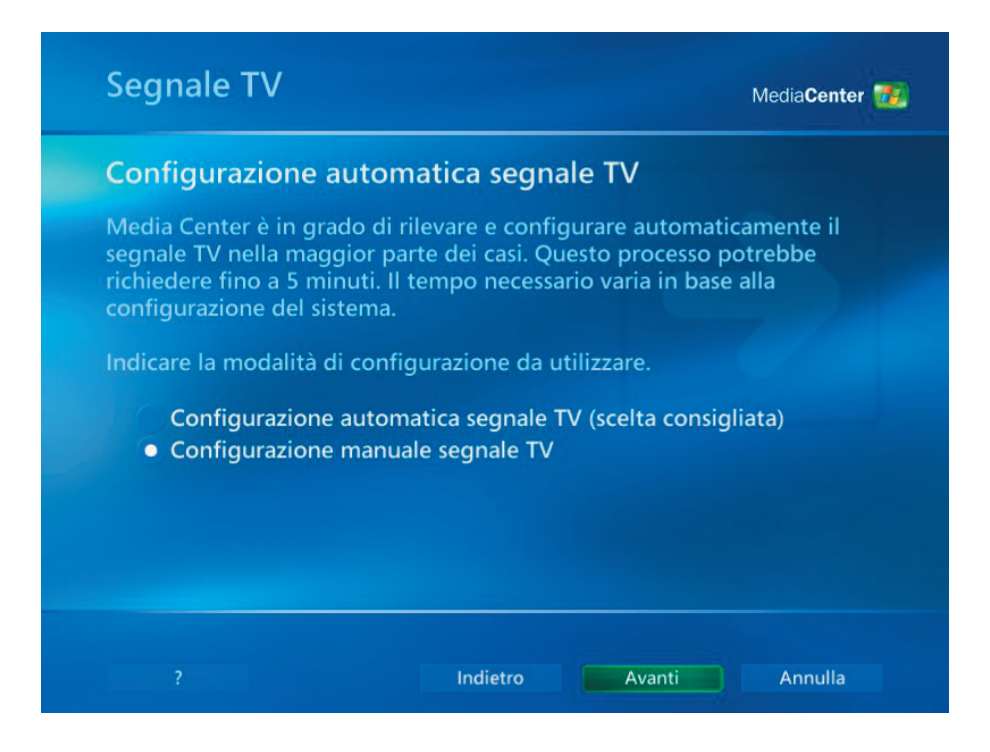

- (1) Selezionare dell'origine del segnale TV.
- (2) Premere **Avanti**.

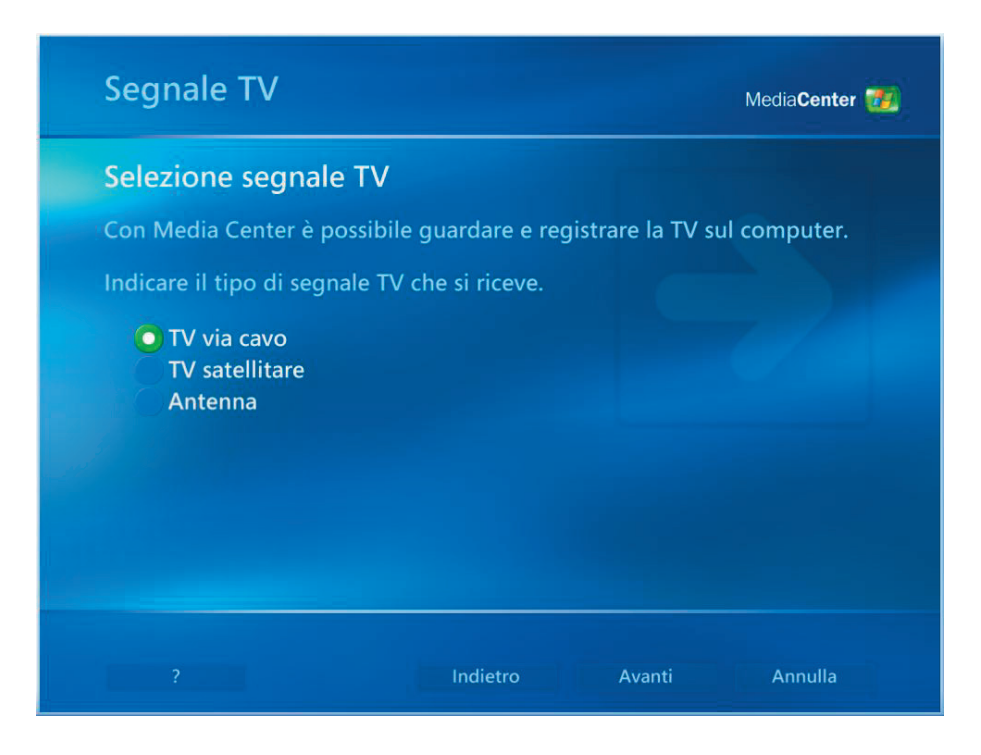

- (1) Scegliere **"Sì"** se si possiede un decodificatore, diversamente scegliere **"No"**.
- (2) Premere **Avanti**.

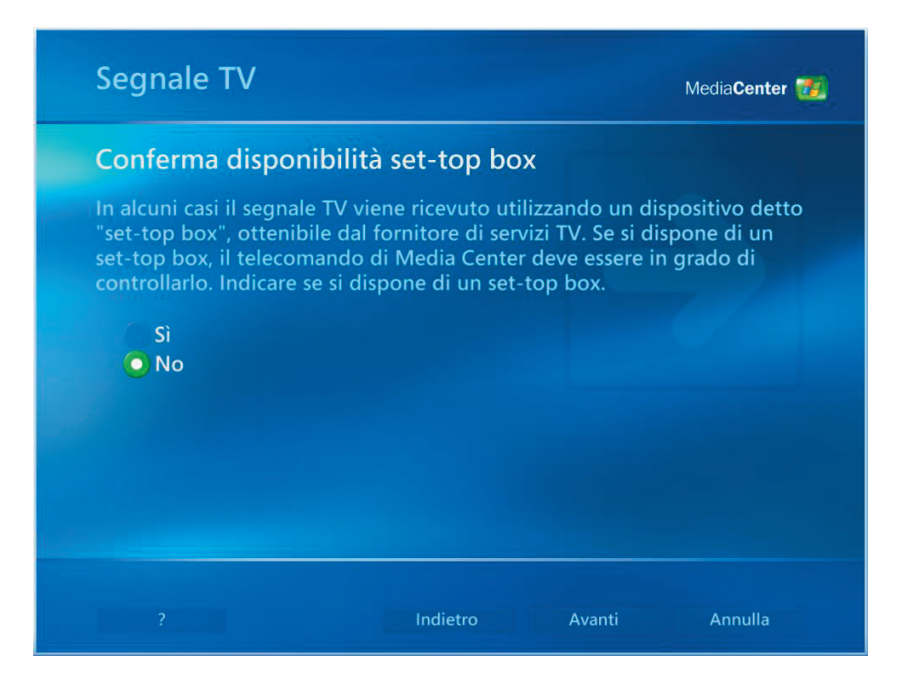

- (1) Selezionare **"Sì"** se si vuole avere la guida dei programmi TV.
- (2) Premere **Avanti**.

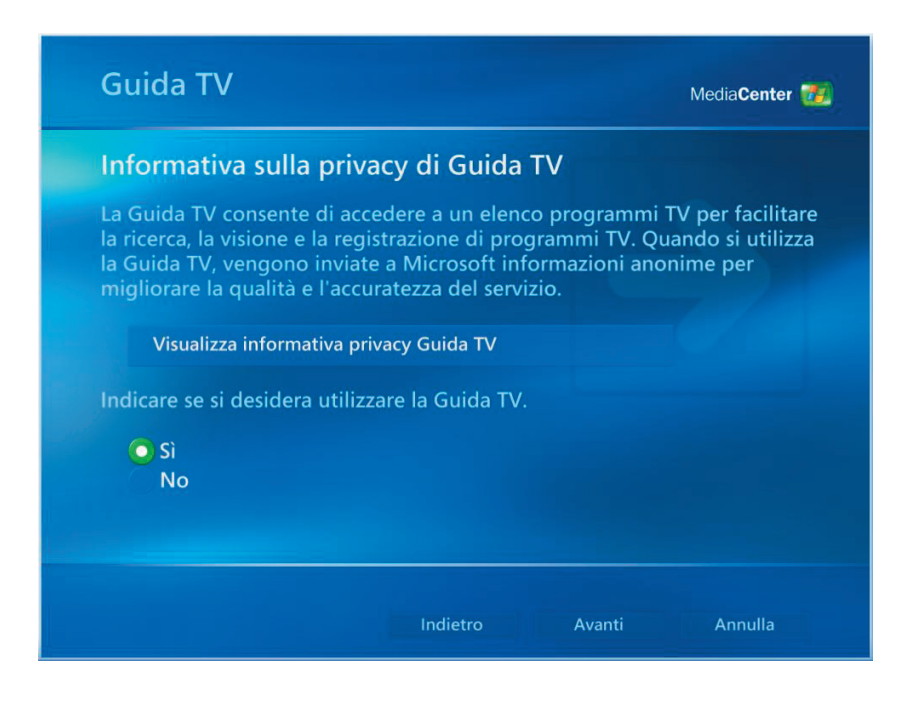

- (1) Leggere i termini di servizio della guida programmi TV e selezionare  **"Accetto"**.
- (2) Premere **Avanti**.

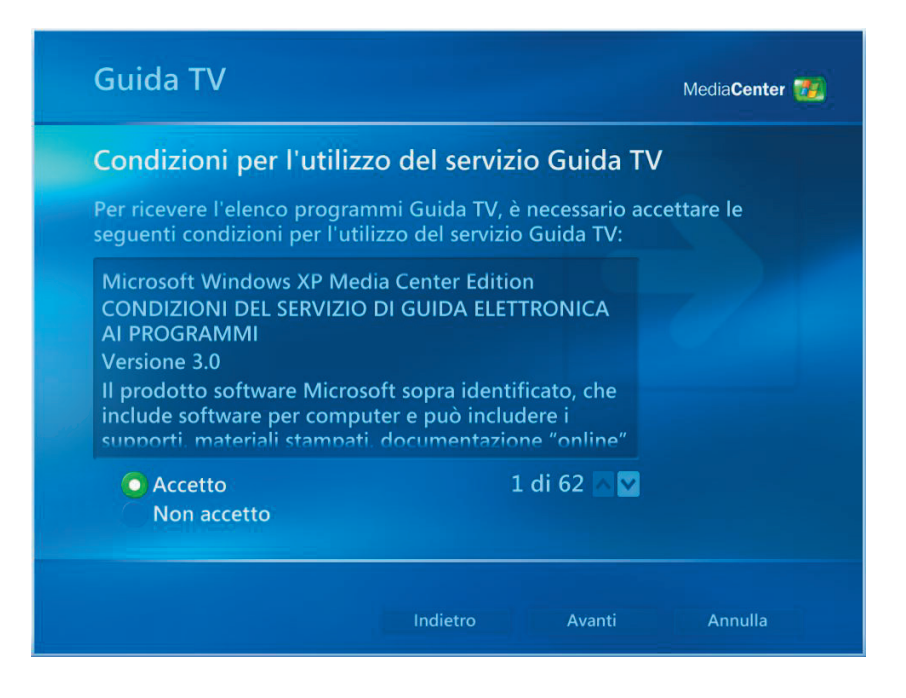

- (1) Inserire il **CAP**.
- (2) Premere **Avanti**.

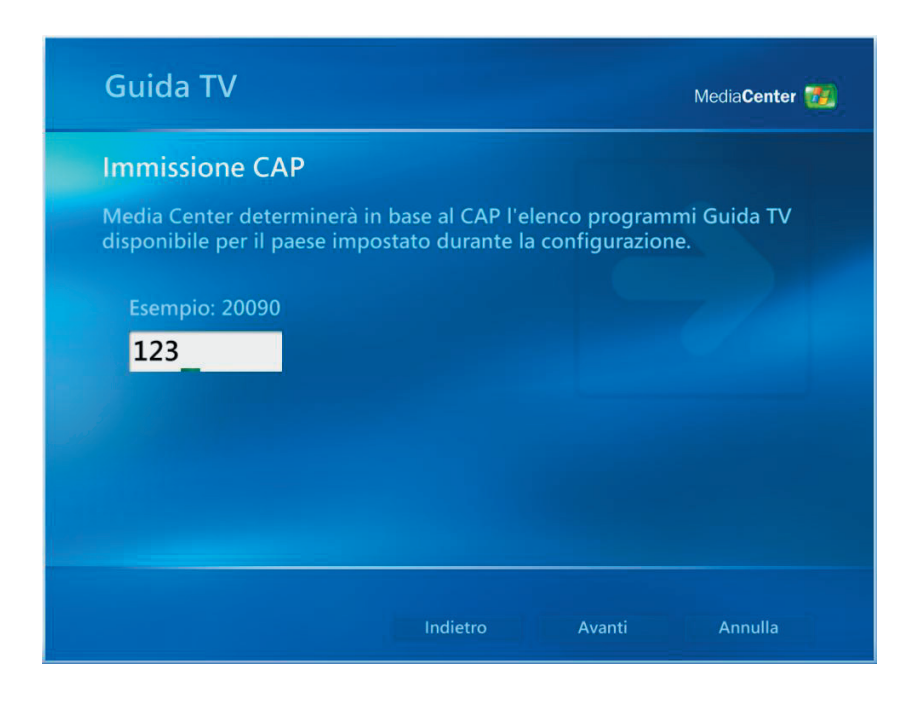

- (1) Scaricare le **Informazioni del provider**.
- (2) Premere **Avanti**.

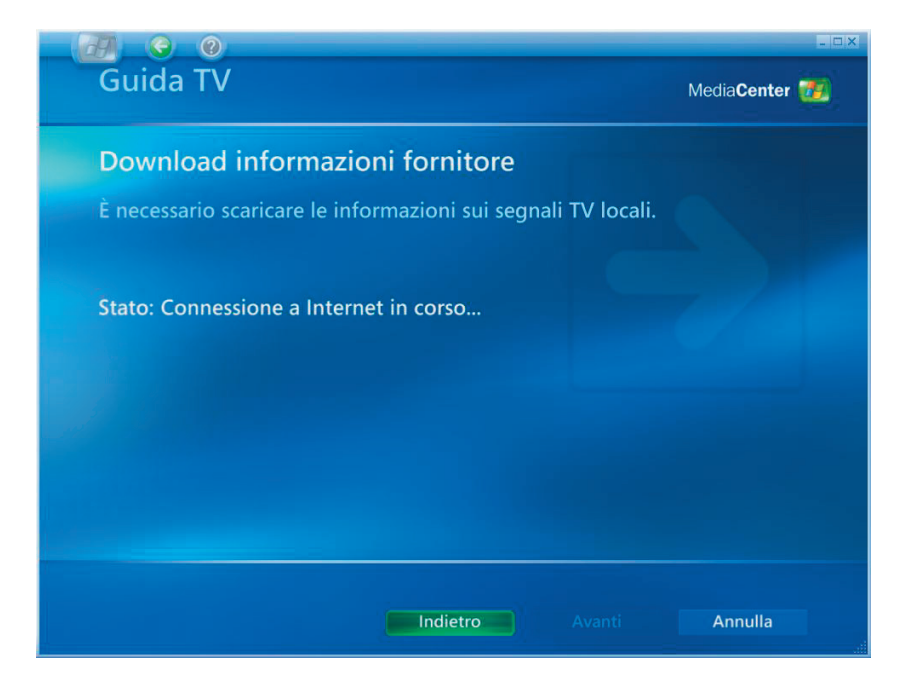

- (1) Selezione il provider del segnale TV.
- (2) Premere **Avanti**.

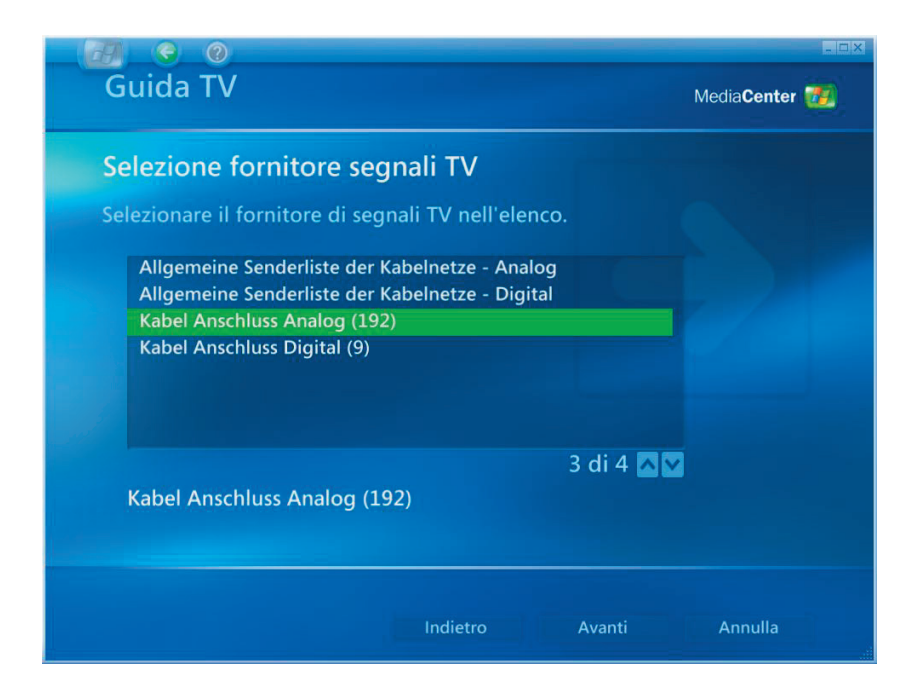

- (1) Scaricare le **Informazioni della Guida programmi TV**.
- (2) Premere **Avanti**.

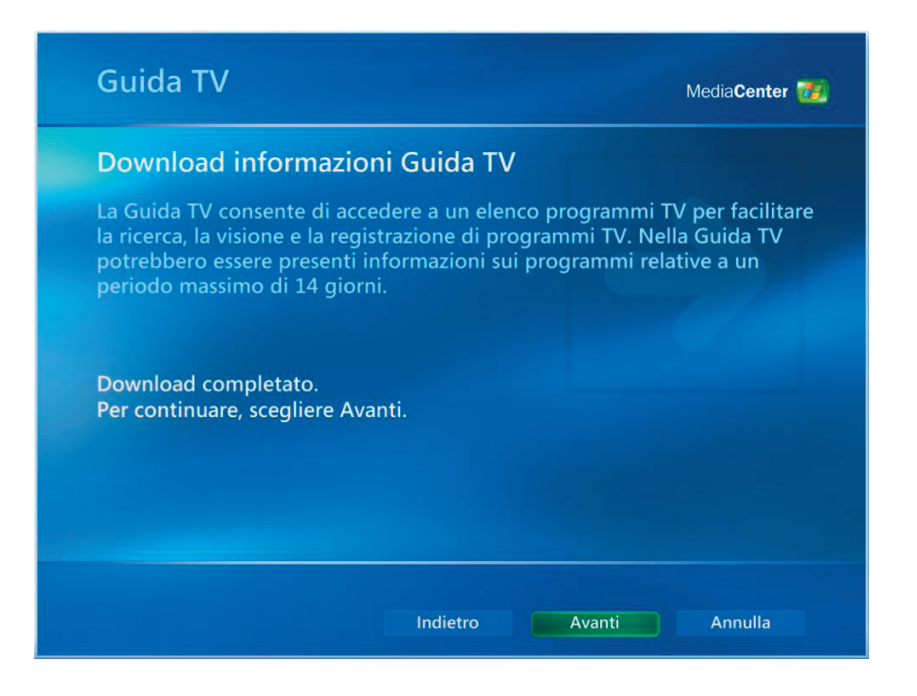

- (1) Media Center può essere personalizzato in base alle preferenze personali; diversamente selezionare **"Configurazione terminata"**.
- (2) Premere **Avanti**.

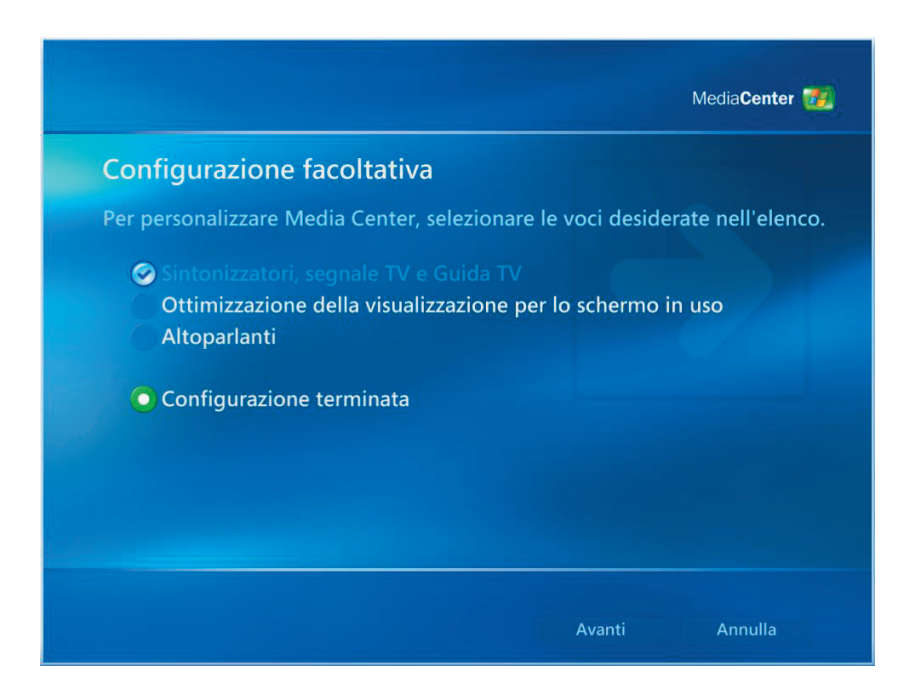

(1) Selezionare **Fine** per iniziare ad usare Media Center.

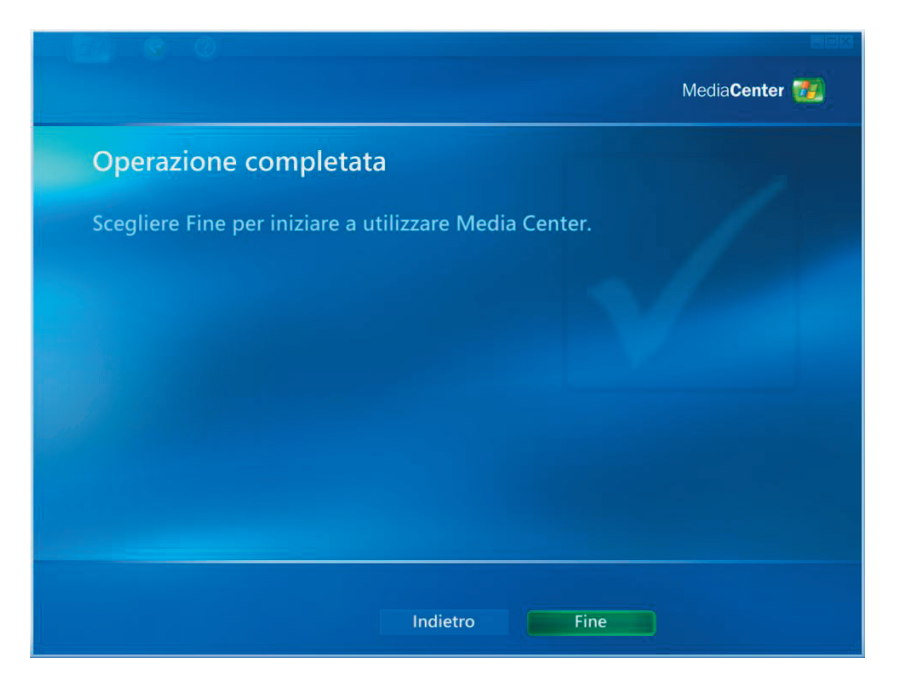

- <span id="page-16-0"></span>Guardare i programmi TV
- (1) I programmi TV si guardano selezionando **"Televisione"**.

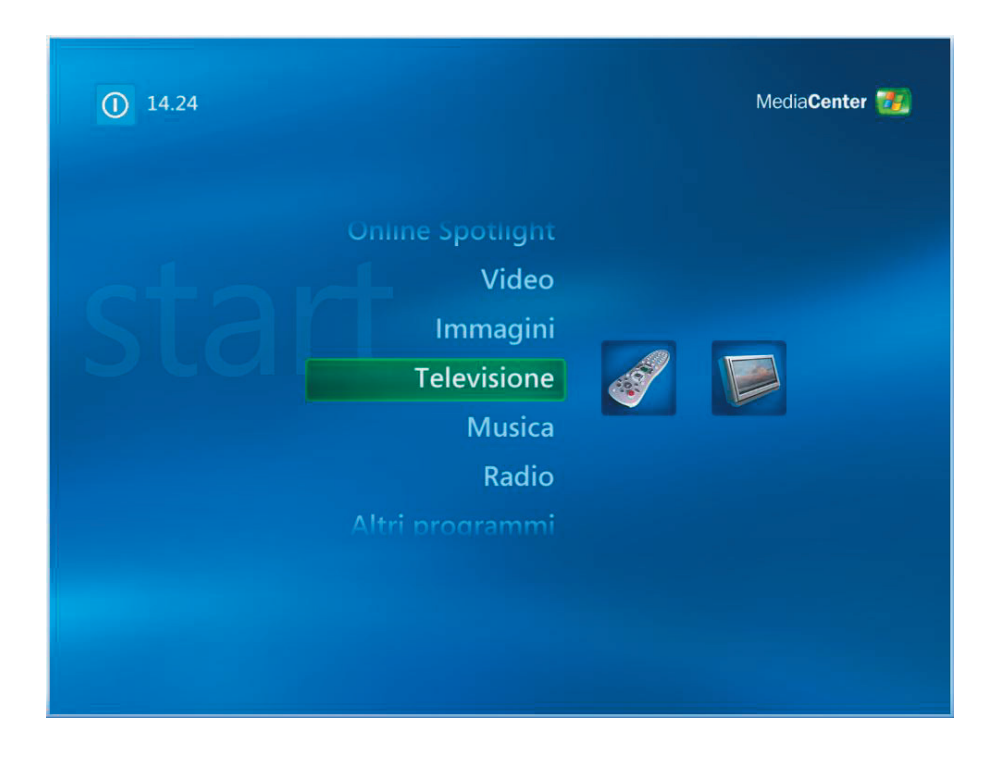

(2) Selezionare **"TV"** per guardare i programmi TV.

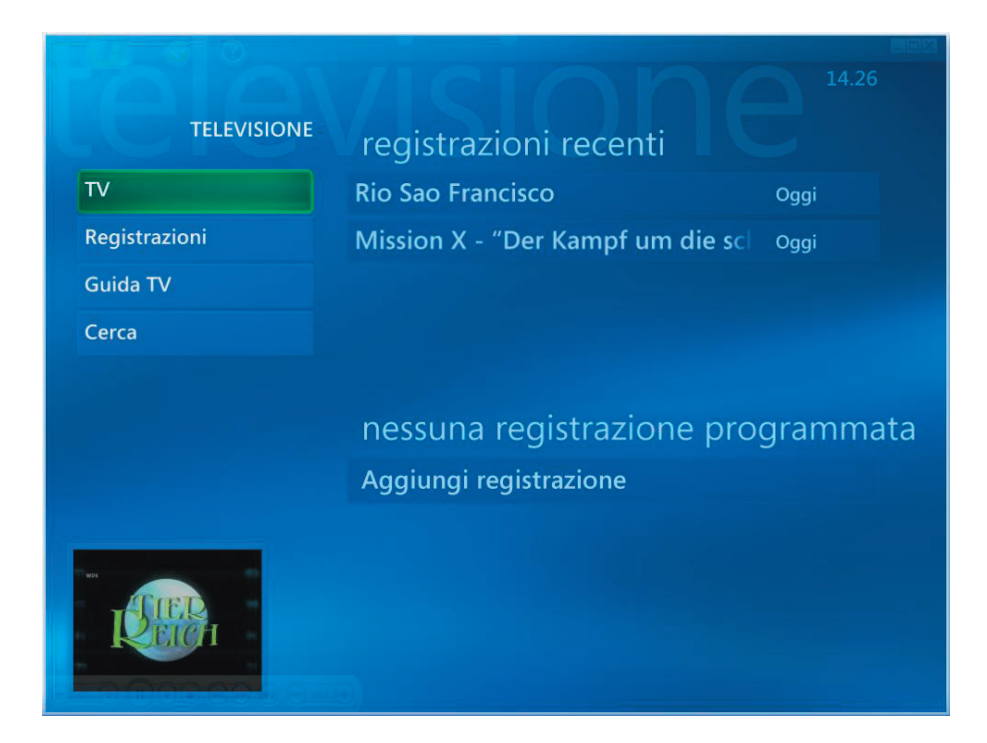

(3) I canali possono essere selezionati usando i tasti **CH/PG (+),(–)**  oppure i tasti numerici del telecomando. Il numero del canale e le informazioni sul programma sono visualizzate sullo schermo.

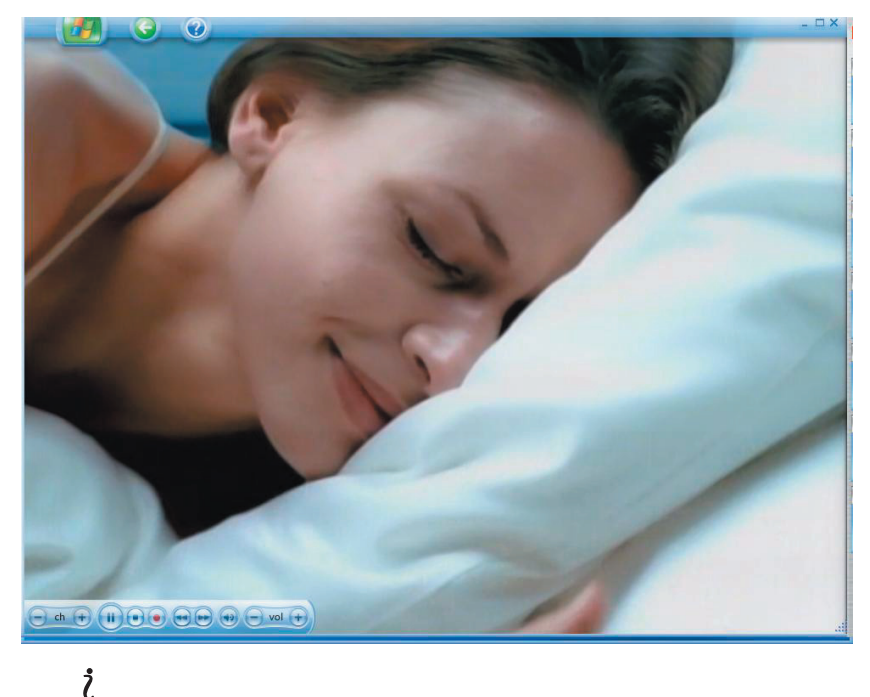

- (4) Premere  $\cup$ , sul tasto delle informazioni per aprire un altro menu con le seguenti opzioni:
	- **Zoom.**
	- Accesso a Messenger ed alle finestre delle impostazioni.
	- Informazioni sul programma come numero del canale, titolo, orario del programma, ora corrente, breve sommario del programma e sua valutazione, se disponibili. Diversamente sono mostrate le opzioni di

registrazione.

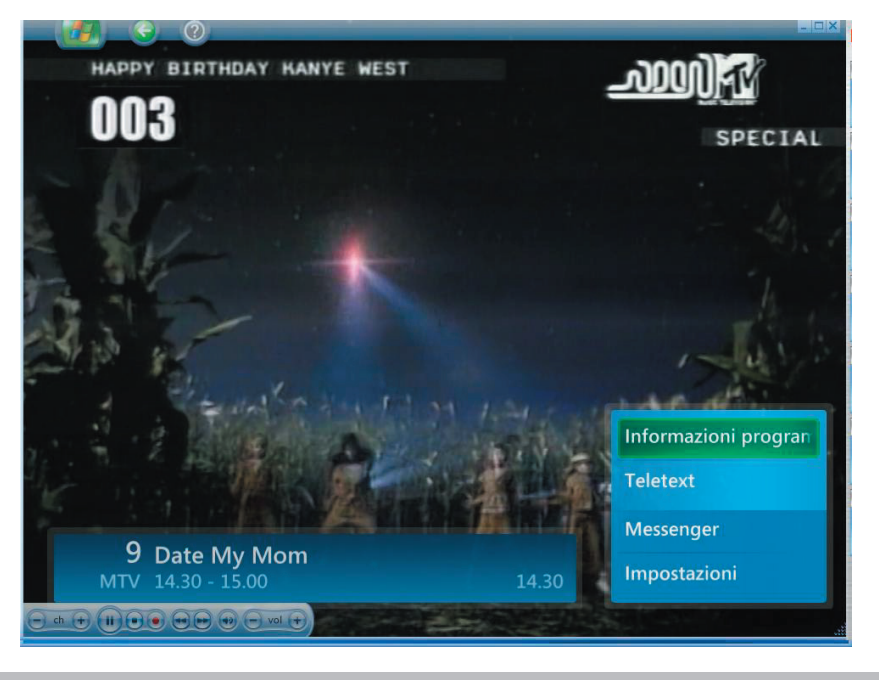

*Guardare e registrare i programmi TV [15]*

- Registrazione dei programmi TV
- (1) Selezionare **"Registrazione TV"** per registrare i programmi TV.

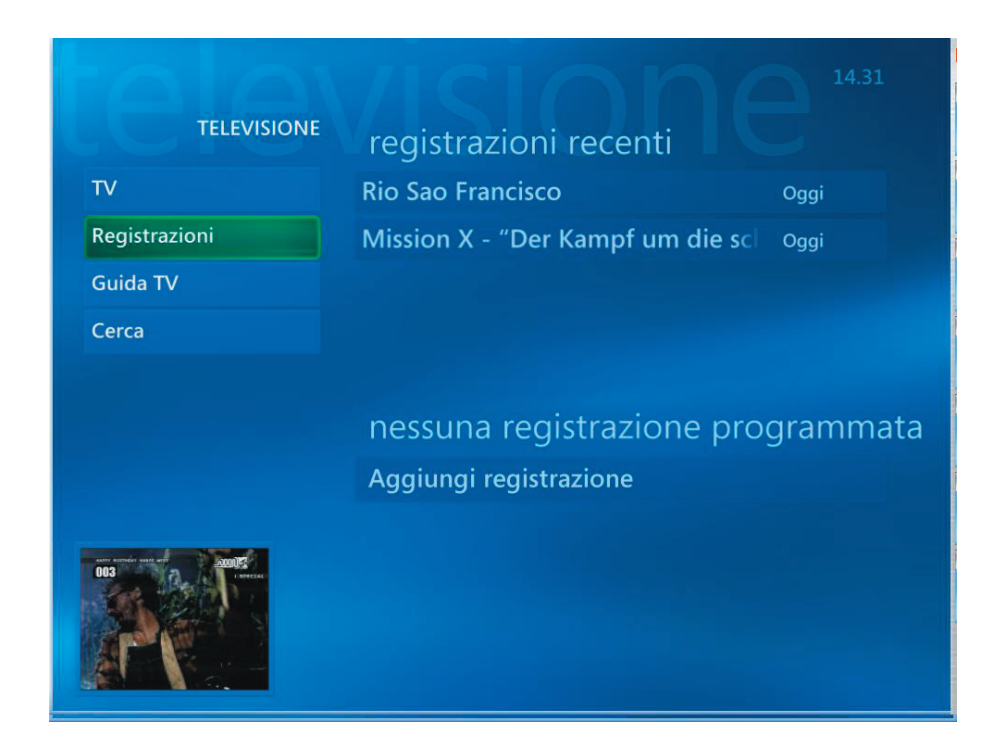

(2) Selezionare **"Guida TV"** per ottenere altre informazioni sul programma TV.

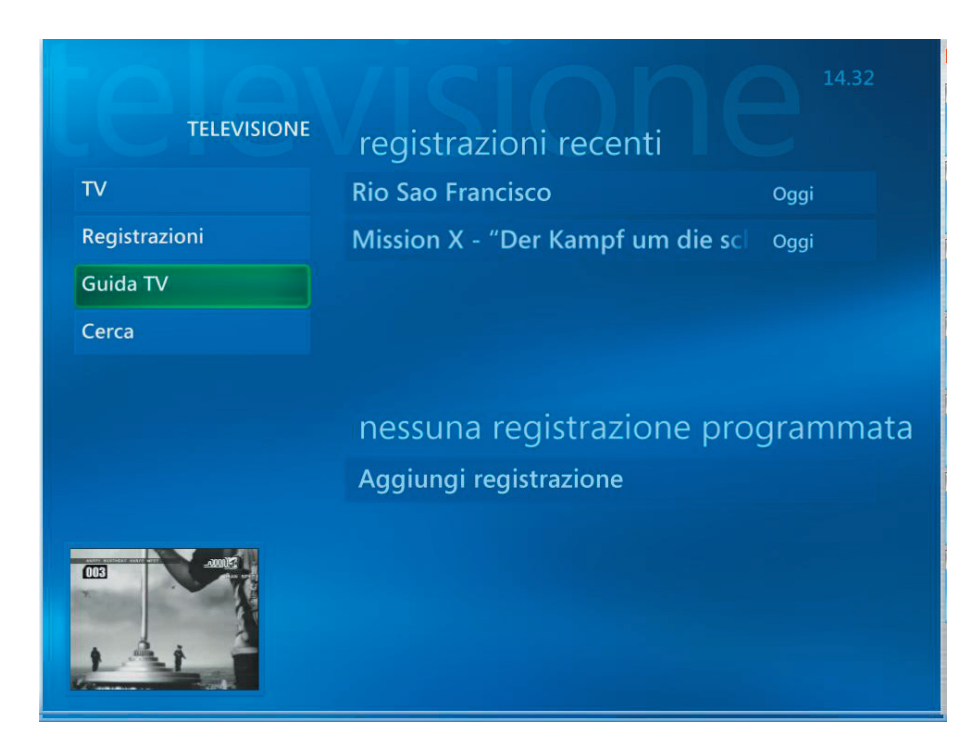

(3) Usando la funzione **"Guida TV"** si possono ottenere le informazioni di ciascun canale TV.

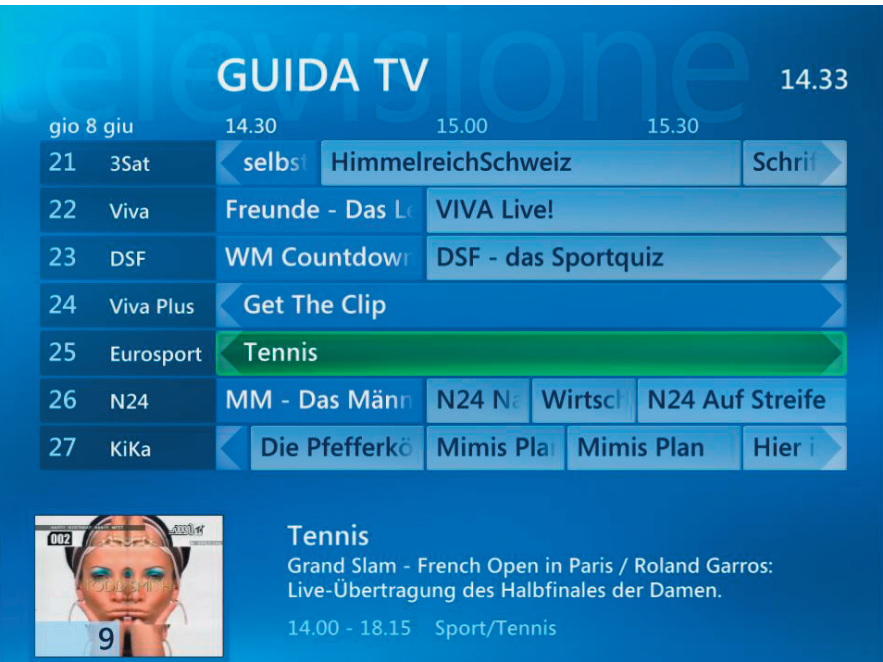

<span id="page-20-0"></span>(1) Selezionare **"Musica".**

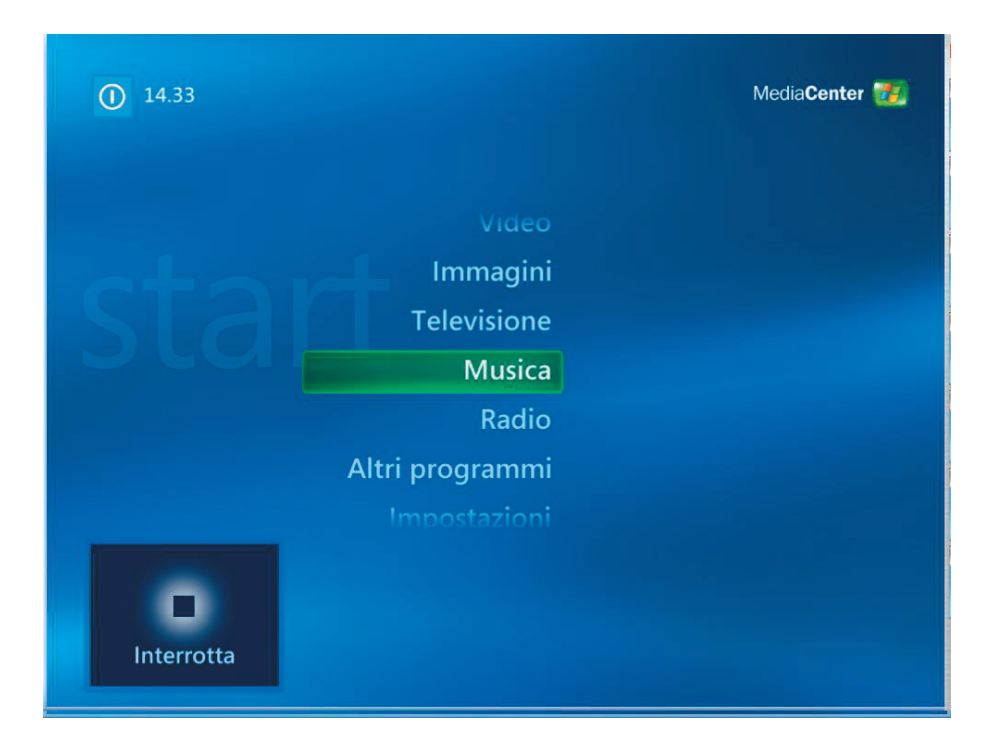

(2) Selezionando le voci del menu si può eseguire un brano oppure ottenere le sue informazioni.

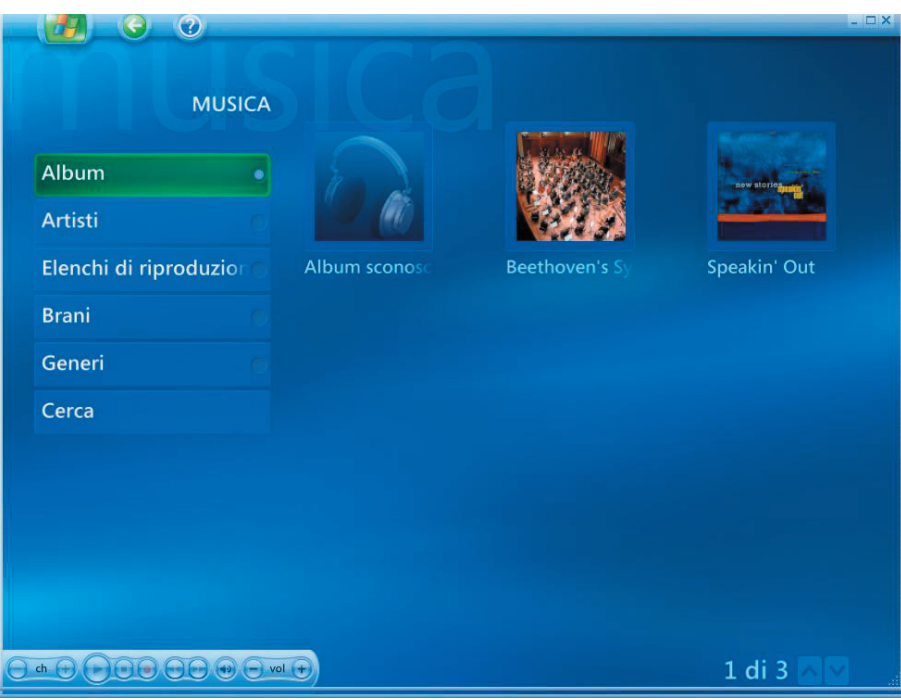

<span id="page-21-0"></span>(1) Selezionando **"Immagini"** si possono consultare le immagini personali.

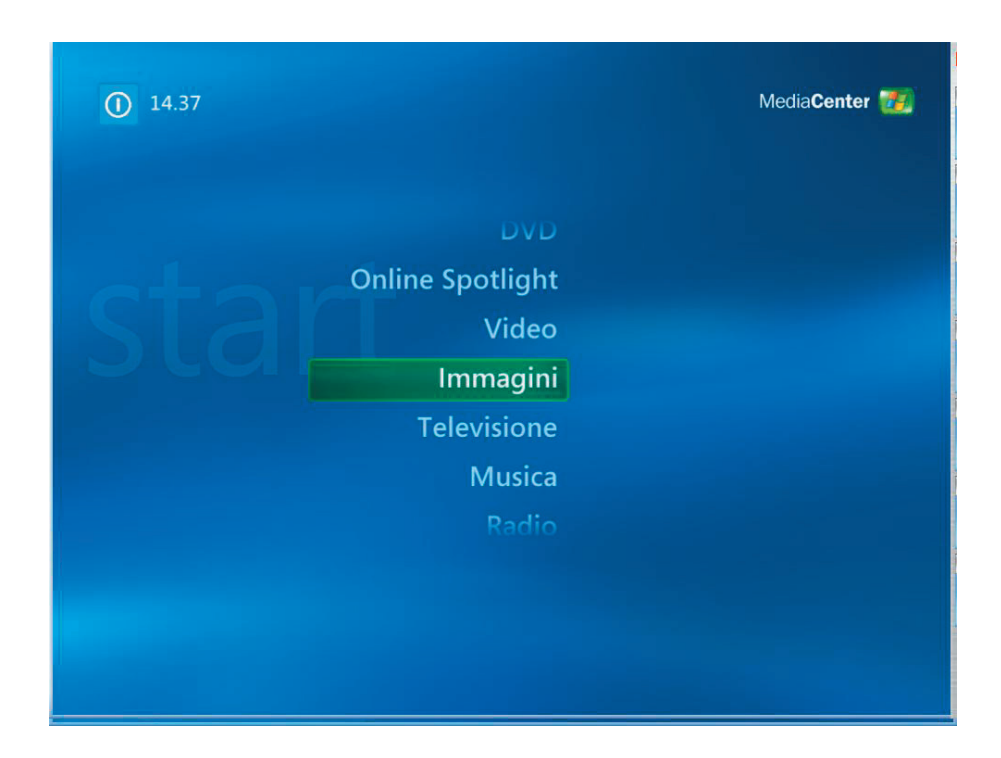

(2) Le immagini possono essere consultate in diversi modi e si possono anche creare CD/DVD.

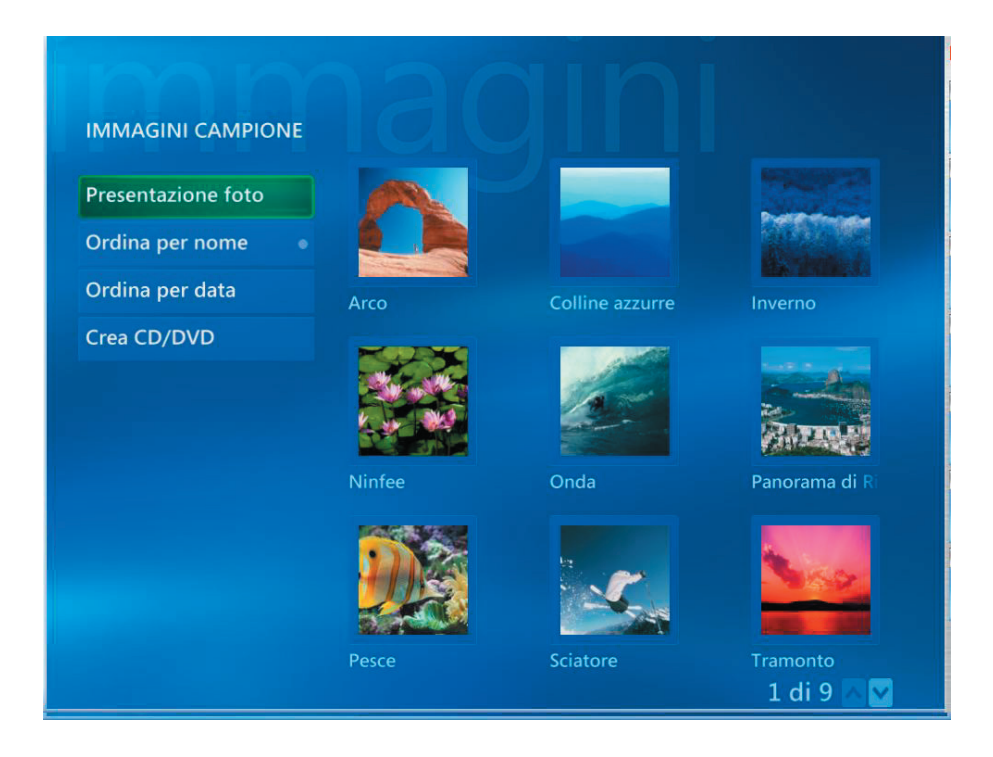

<span id="page-22-0"></span>(1) Selezionare **"Video"** per guardare i video.

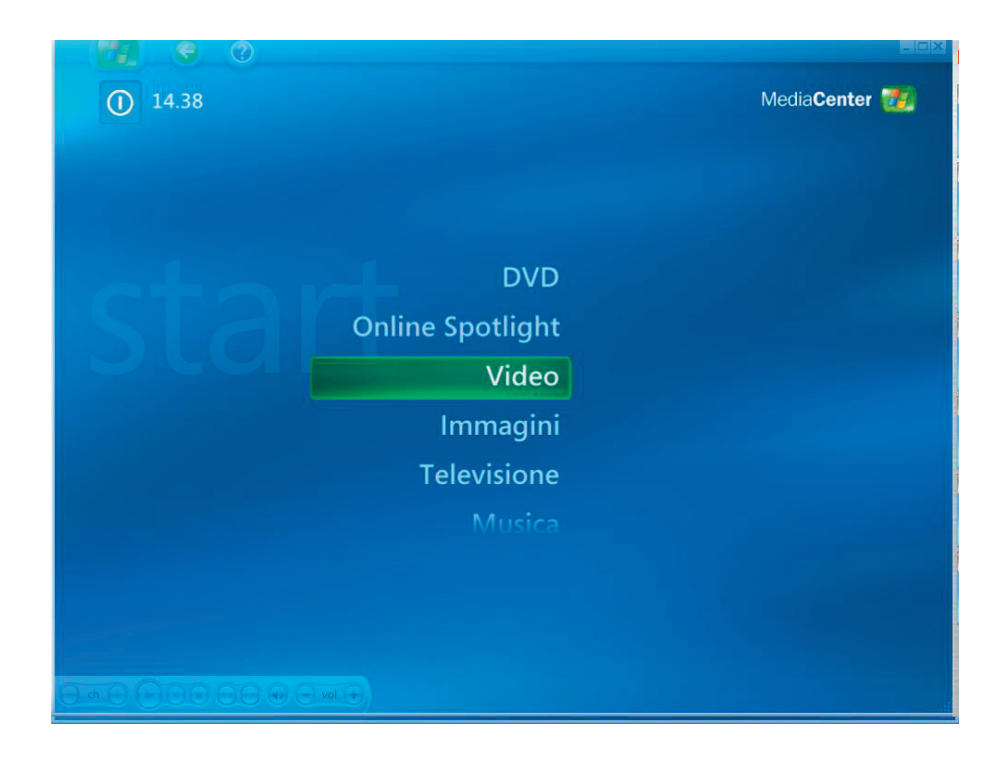

(2) Si può prendere visione dei video e creare CD/DVD.

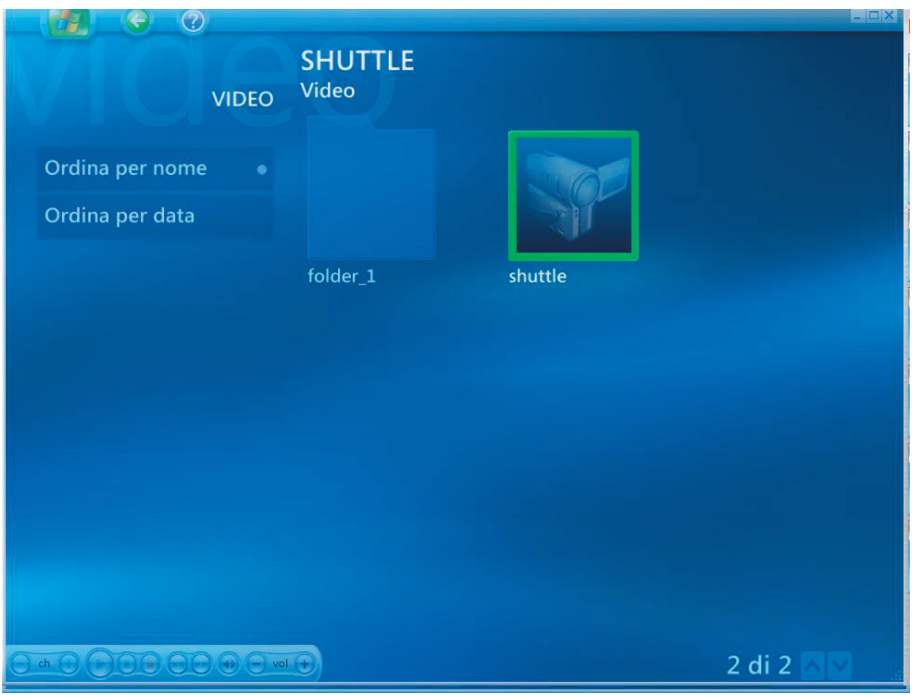

(1) Selezionare **"DVD"** per guardare il titolo DVD.

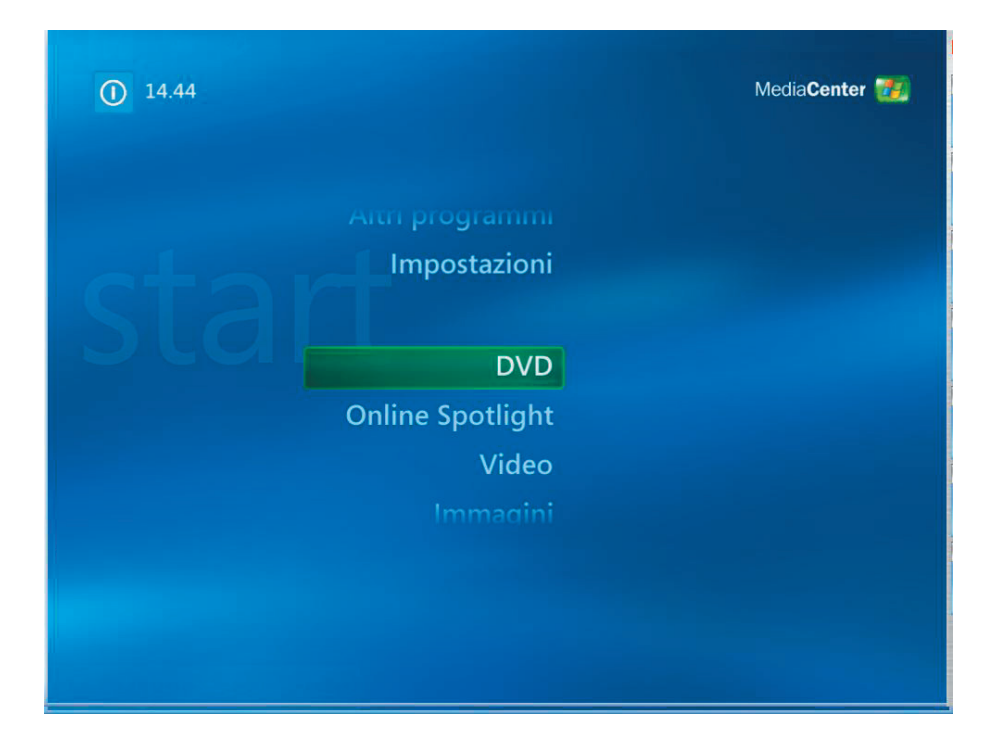

<span id="page-24-0"></span>(1) Selezionare **"Radio"** per ascoltare la radio FM.

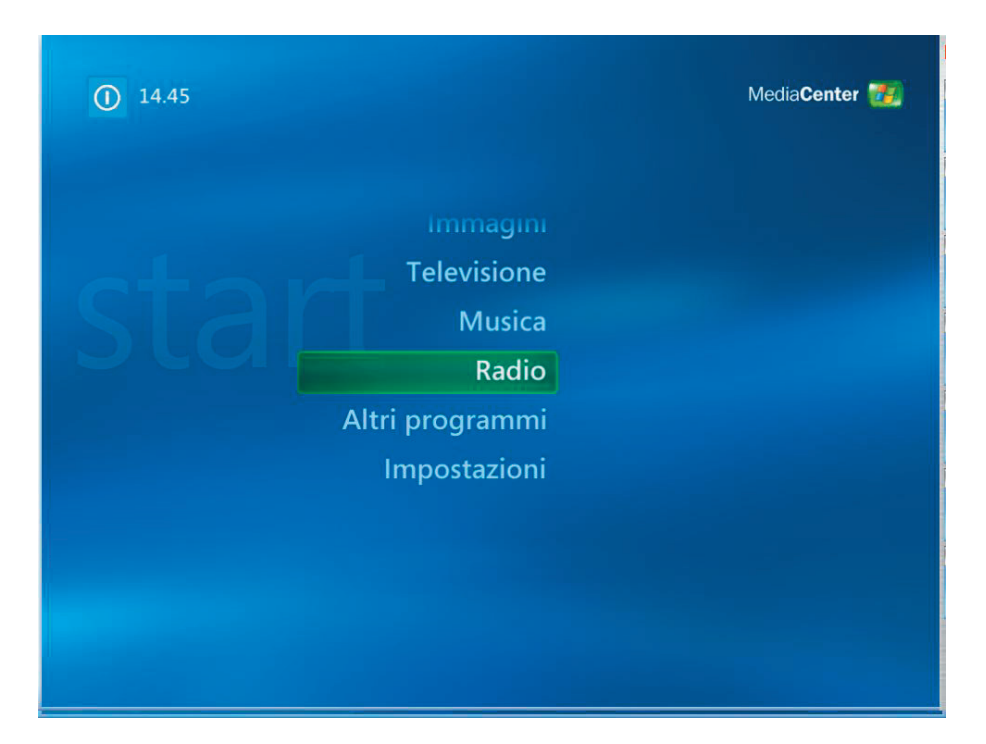

## *In modalità Radio si può:*

- Ascoltare la radio FM.
- **Impostare le stazioni radio preferite.**
- Eliminare o organizzare le stazioni radio predefinite.
- Usare la funzione di differita, mettere in pausa, mandare indietro o avanti fino a 30 minuti i programmi radiofonici.

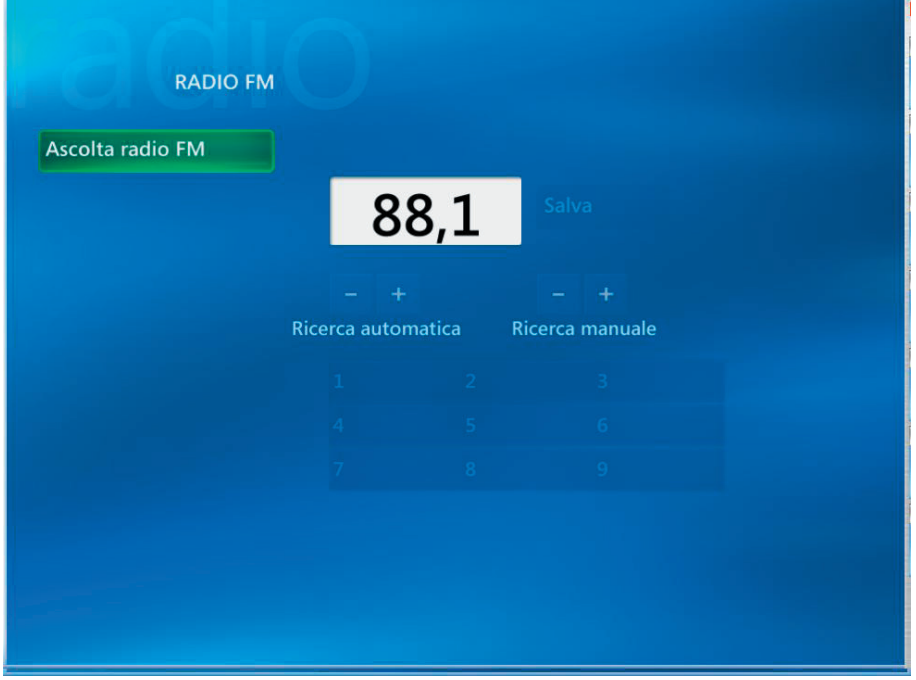

(1) Selezionando **"Online Spotlight"** si possono ottenere i servizi online dei film.

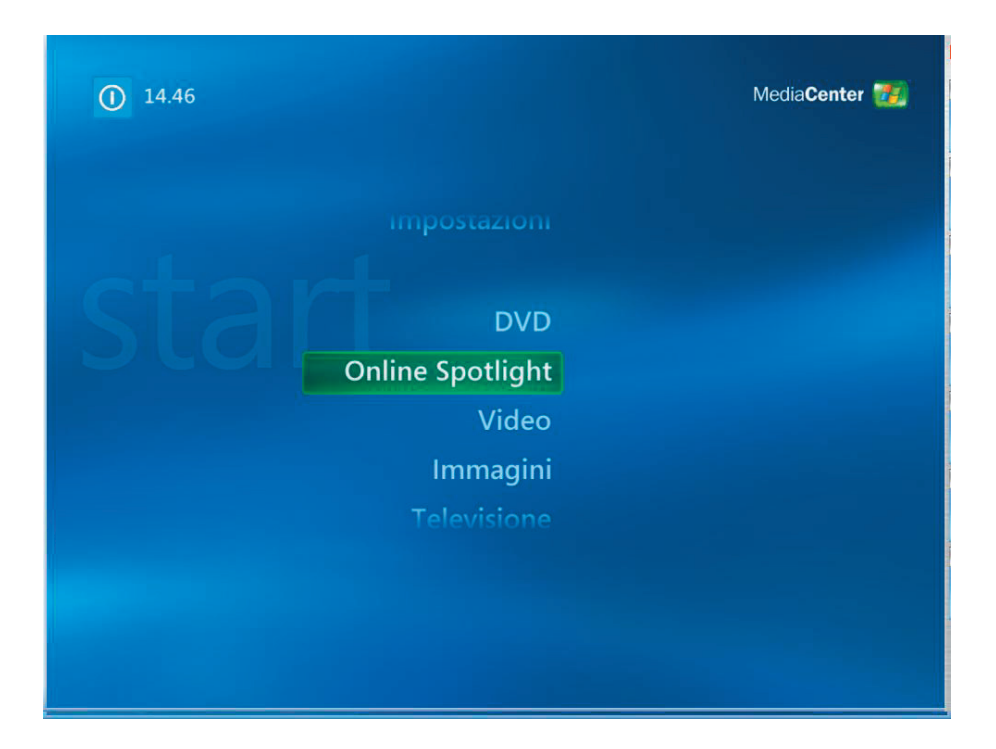

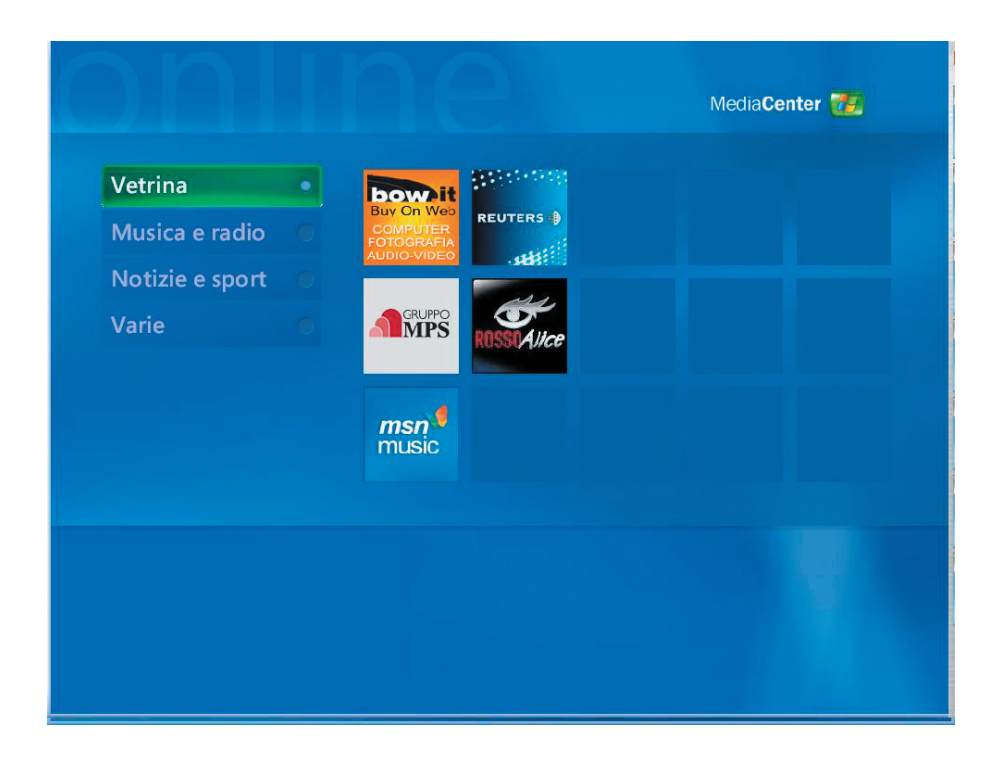